# **Manual do** Novo sistema de

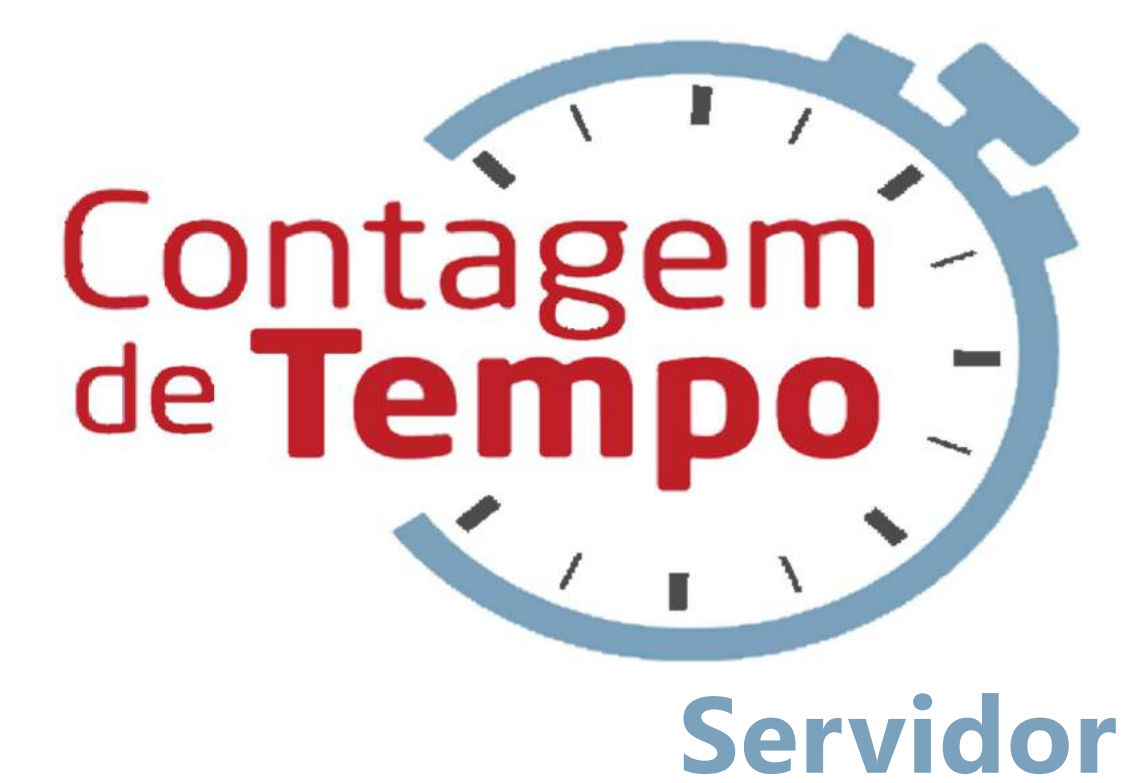

Secretaria de **PLANEJAMENTO E GESTÃO** 

# **Indrodução**

**Este manual tem como objetivo ensinar aos servidores como utilizarem o Novo Sistema de Contagem de Tempo,para fins de solicitação de** Certidão de Contagem de Tempo para averbação junto **aolocalescolhido,àvistadalegislaçãocompetente.**

Assim, com este novo sistema pretende-se agilizar o **processo deemissão decertidão decontagem de tempo, bem como proporcionar redução de custos diversosemaiorveracidadeemcadaprocesso,jáque onovosistemaserátotalmentevirtual.**

Por fim, é importante ressaltar o perfil de pessoas que **nãopoderãosolicitarCertidãodeContagemdeTempo (CCT)virtual,são eles:àdisposição,aposentados,** efetivos ativos, LIP, falecidos, afastamento preliminar, **presos e usuários sem MASP.** 

**O** nosso maior foco é o servidor, atendê-lo de forma rápida e eficaz, respeitando seus direitos!

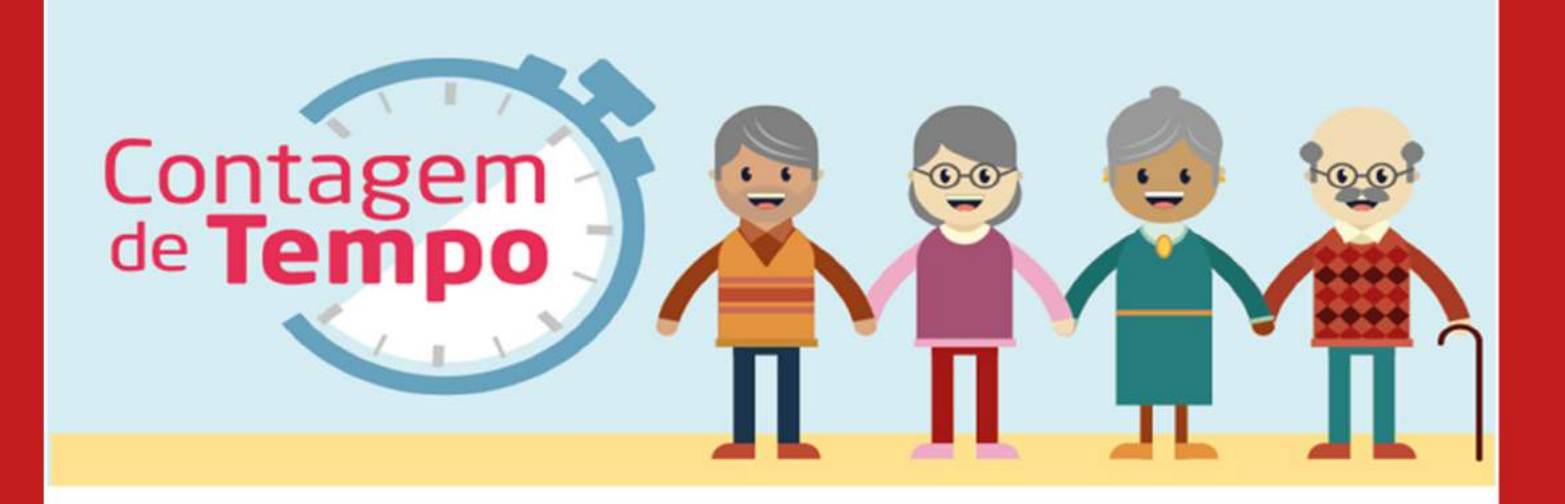

# **Quem pode solicitar CTC?**

**Só podem solicitar Certidão de Contagem de Tempo os servidore que tiver as seguintes situações: 01-Ativo; 02-Desligado; 06-** Desligado pelo PDV.

Além disso, os servidores que não possuem confirmação/liberação para acesso ao portal **do servidor e poderão pedir, são nas** seguintes situações conforme código SISAP:

**01-Efetivo,sedesligado;02-Designado;03- Recrutamento amplo; 05-Pensionista; 06-** Pensão alimento; 09-Estabilizado; 11-Função **Pública; 16-Efetivo (Após Lei64/2002 se** desligado); 18-Prestador de serviço

### Atenção!

Só peça a certidão se ela for para fins previdenciários ou averbação. Nunca gere o documento apenas para levantamento de tempo. você pode ser penalizado.

Não tem acesso (senha/usuário) no portal do servidor? Procure a unidade de recursos humanos ou SRE, para cadastro e liberação de acesso.

#### Não tem MASP?

Procure a sua SRE ou DRH para que estes enviem a pasta do servidor à SEPLAG com as grades de freguência para emissão do Documento. Leve o requerimento preenchido (baixe aqui) junto com os documentos solicitados.

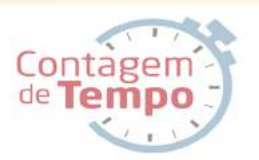

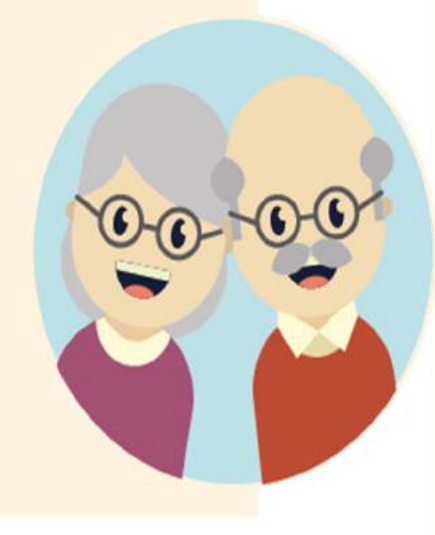

1. Primeiramente o servidor entra no "Portal do Servidor" e clica na opção "Solicitar Certidão de Contagem de Tempo".

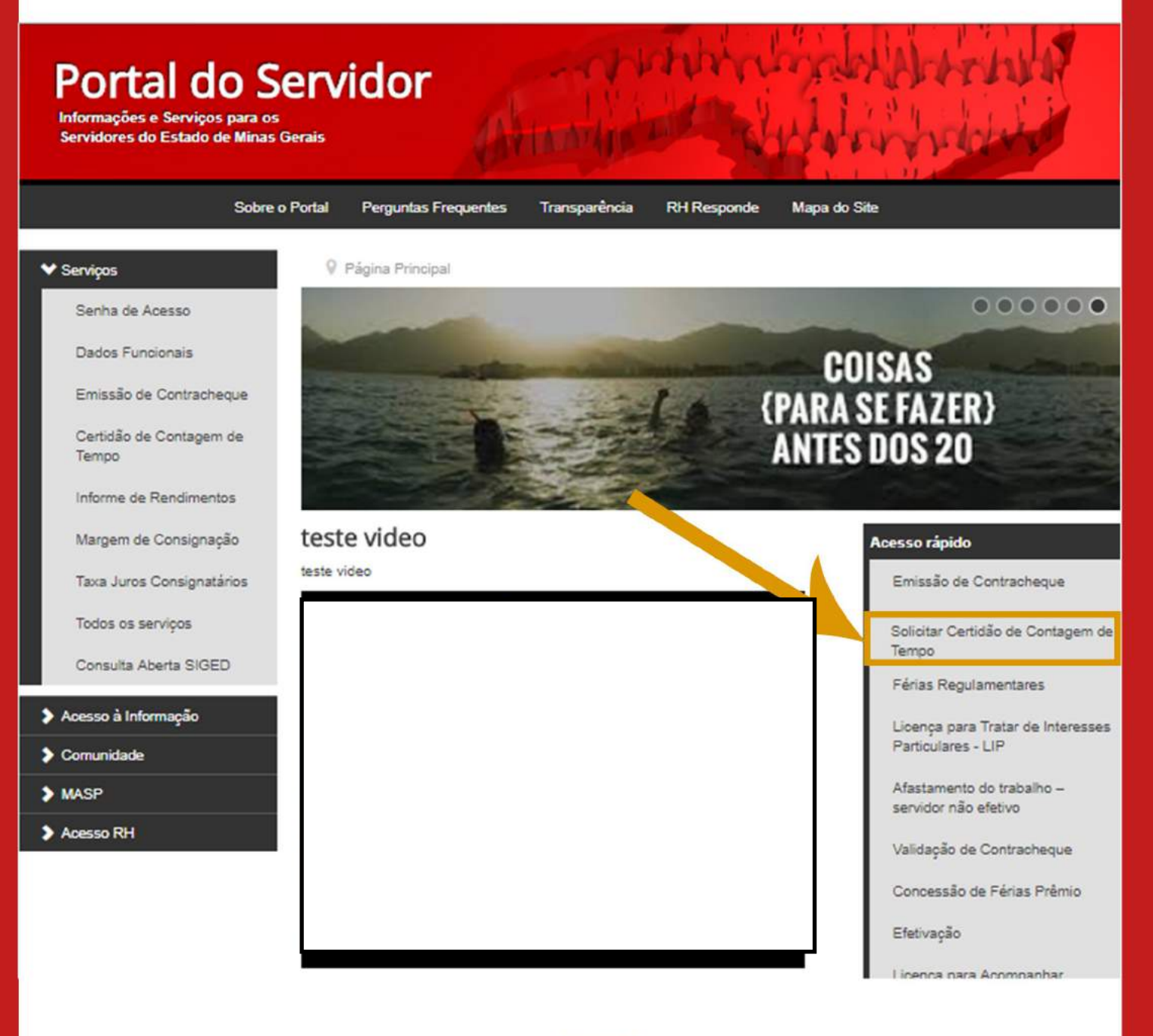

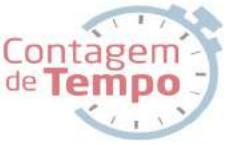

### 2. O servidor preenche o campo marcado abaixo com seu MASP e sua senha.

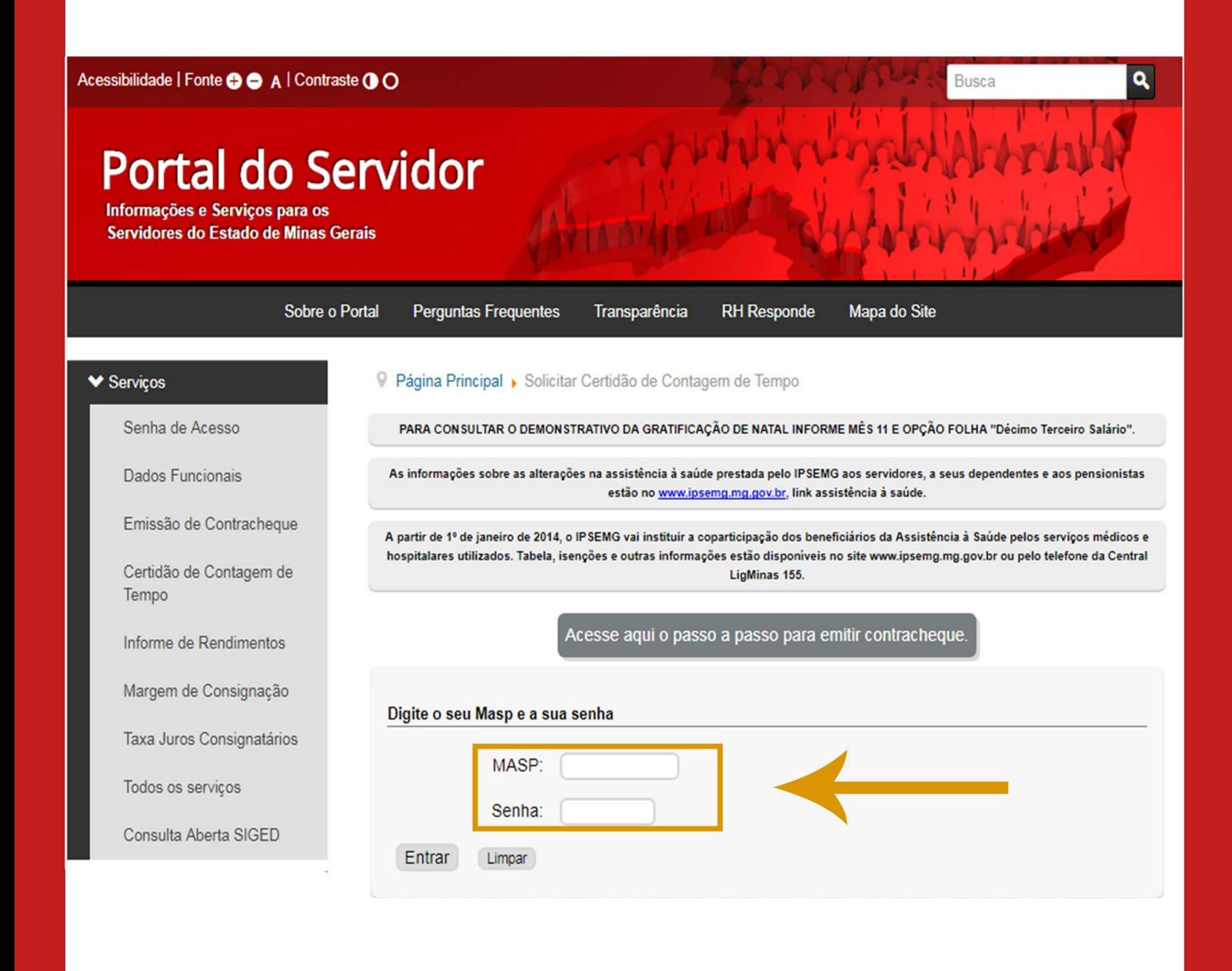

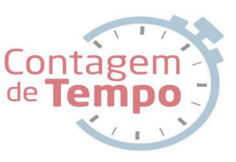

### 3. Após fazer seu cadastro, clique em "solicitar certidão de contagem de tempo".

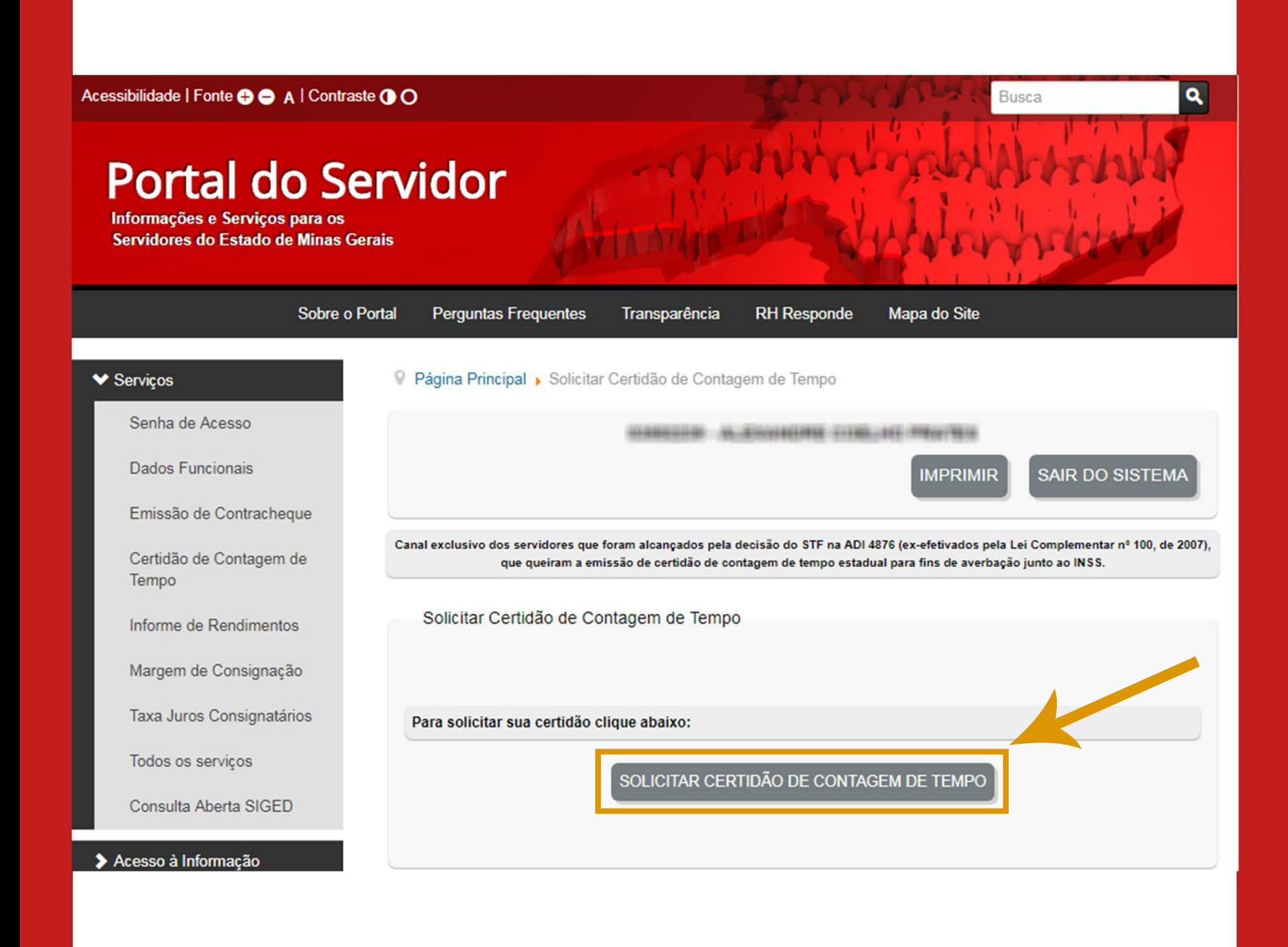

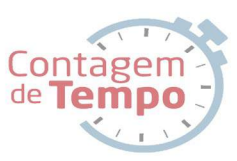

### 4. Escolha o Regime para aproveitamento, confira seus dados e então escolha o cargo que será averbado no novo regime.

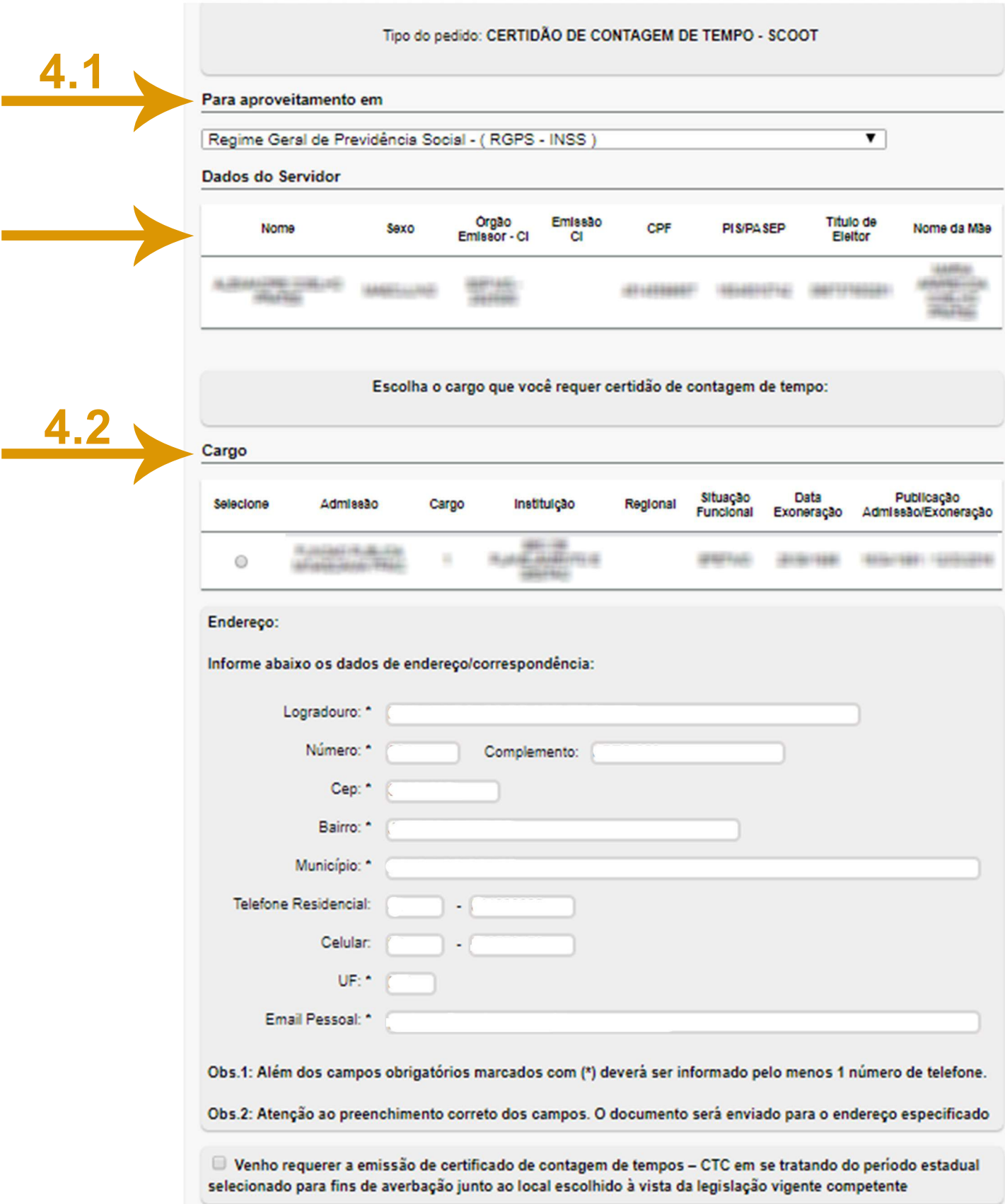

4.1. Ao clicar na caixa abaixo do "Para aproveitamento em" aparecerá várias opções de regimes para averbação de tempo. Escolha e clique no regime para aproveitamento desejado.

#### Tipo do pedido: CERTIDÃO DE CONTAGEM DE TEMPO - SCOOT

#### Para aproveitamento em

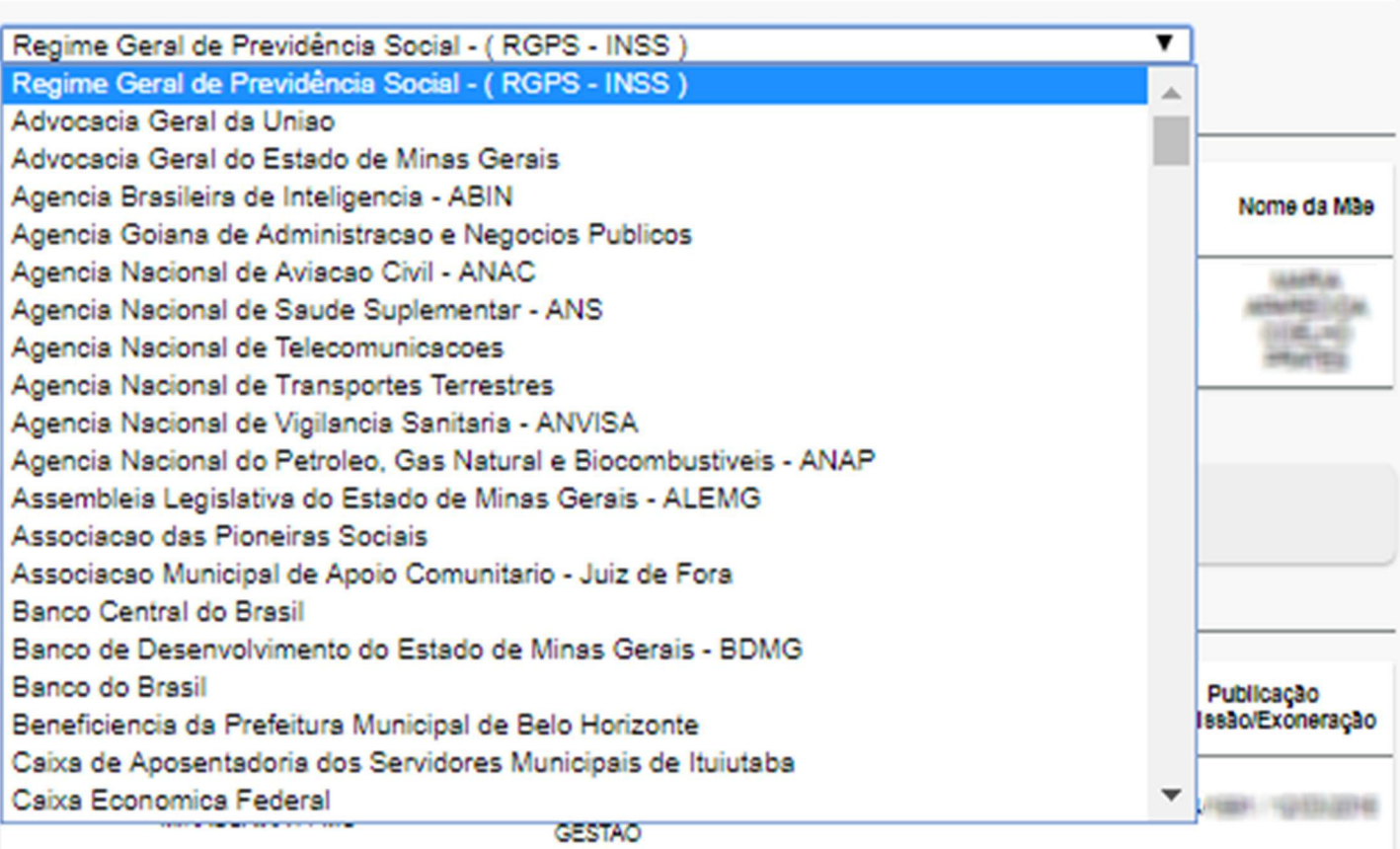

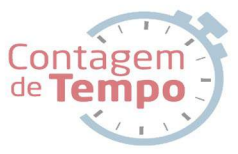

### 4.2. Após clicar no cargo escolhido para averbação, escolha o tempo a ser averbado no regime desejado e confira seus dados.

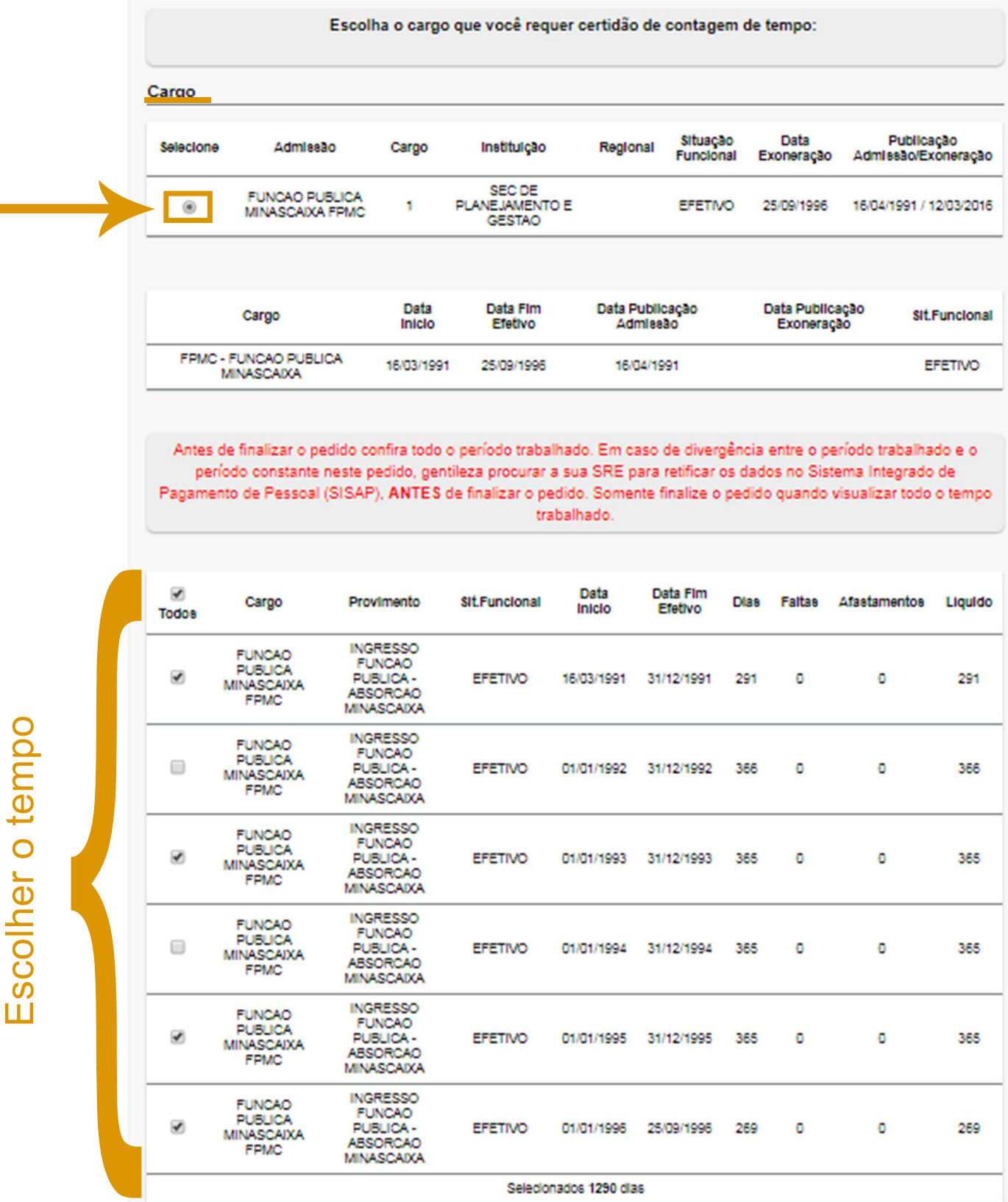

Total de tempo disponível: 2.021 dias

5. Assim que escolher o tempo a ser averbado, inclua seus dados obrigatórios, selecione as duas opções abaixo, confirmando seus atos e clique em "Autorizar".

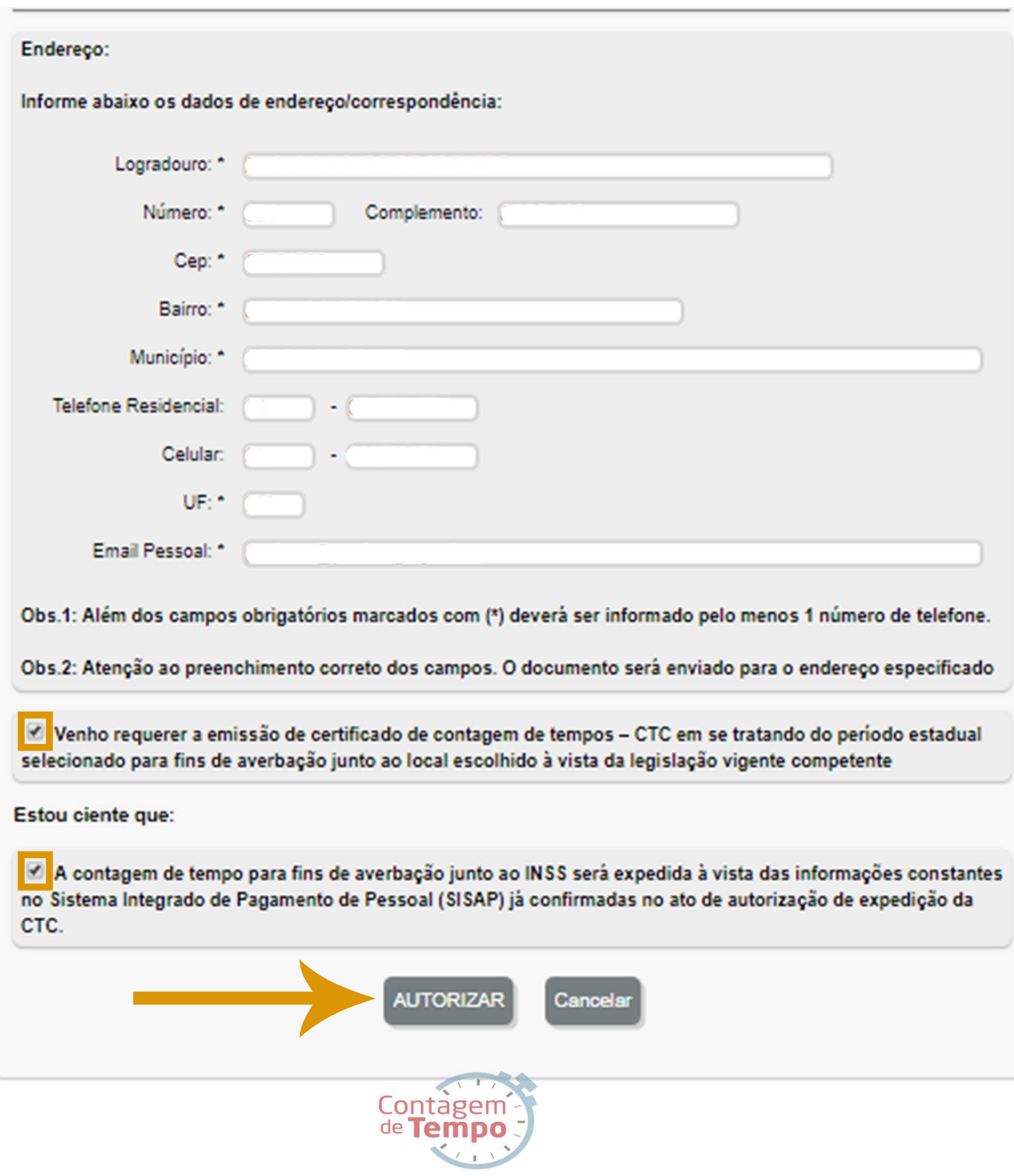

### **6. Assim que autorizar, o pedido terá** sido feito com sucesso. Então, clique **em "Continuar".**

Solicitar Certidão de Contagem de Tempo/Aposentadoria

Solicitar contagem de tempo:

Seu pedido foi feito com sucesso (1).

**CONTINUAR** 

### 7.**Aoclicarem "Continuar" ,oservidor** consiguirá ver o andamento do seu **pedido.**

Solicitar Certidão de Contagem de Tempo

Você já fez os seguintes pedidos:

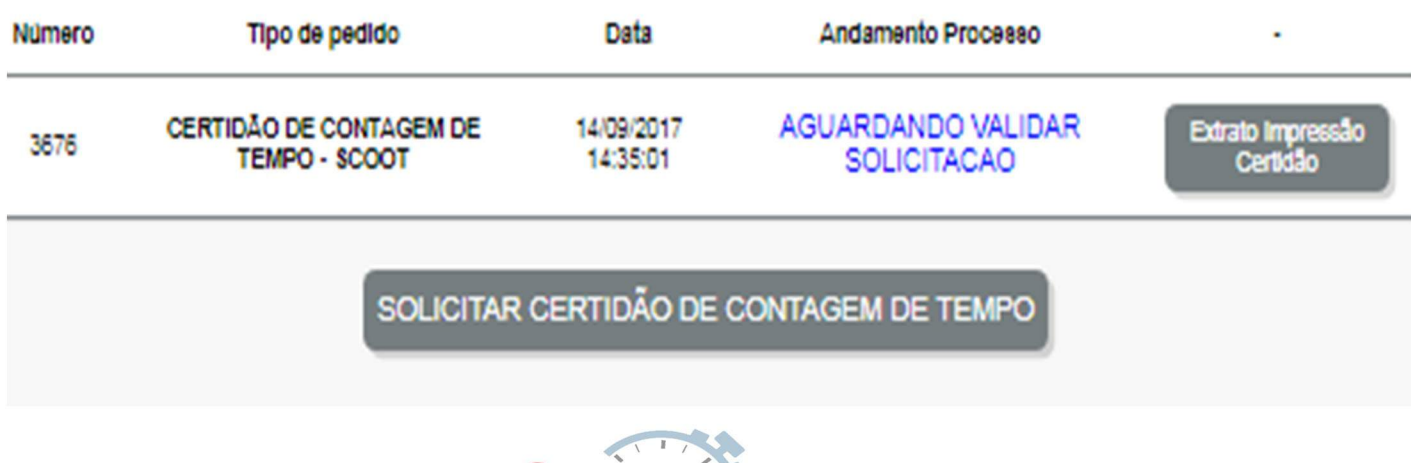

Contagem

**8.** O servidor pode acompanhar o andamento do processo no Portal do Servidor.

Se o pedido for deferido ele receberá a CCT via e-mail, o qual deverá imprimi-lá e leva-lá ao local de averbação.

Se o pedido for indeferido, o servidor receberá **uma mensagem via email e celular, notificando-o e solicitando que peça novamenteaCertidãodeContagem deTempo.**

#### ANDAMENTO DO PEDIDO DE CONTAGEM DE TEMPO

Processo: PROCESSO DE EMISSÃO DE CONTAGEM DE SERVICO PARA INSS

Nome: ALEXANDRE C

Atividade Atual: VALIDAR SOLICITACÃO

Nº Pedido: 3496

Descrição: [DESCRICAO]

Comentário: Nenhum comentário...

Para mais informações, clique no botão abaixo e acesse o Portal do Servidor

**Portal do Servidor** 

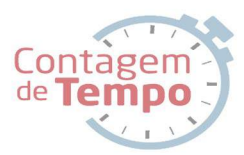

# **Conclusão**

**Com esse novo sistema teremos** economia de tempo, de processos e **de custos.Nosso idealé sempre** atender o servidor da melhor maneira **possível!!!** Com esse

**Esperamos que esse manualtenha** ajudado na melhor compreensão do **Novo Sistema de Contagem de Tempo.**

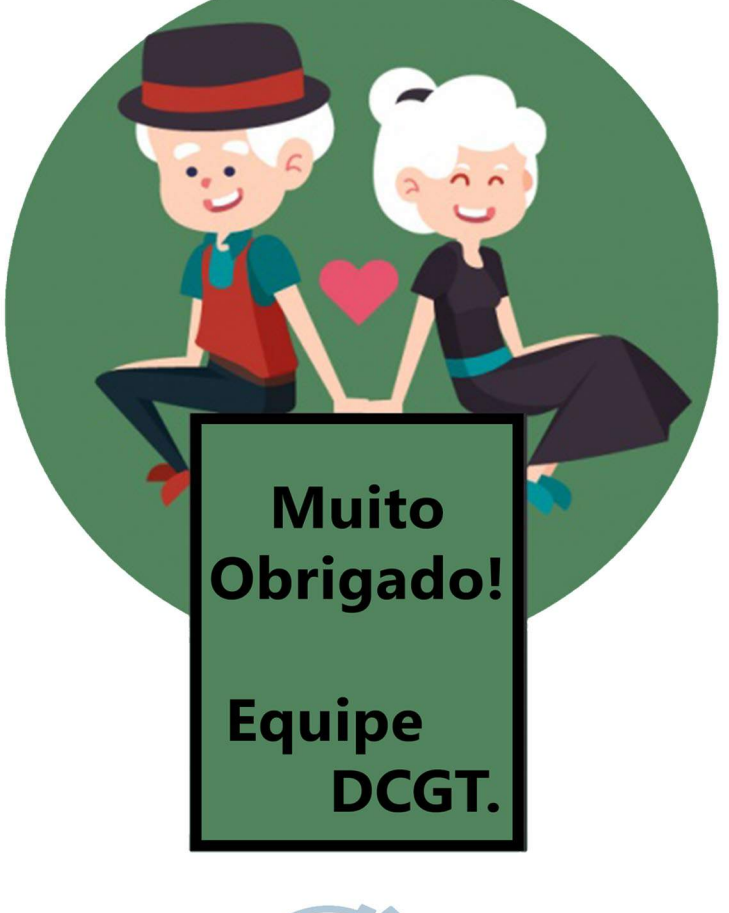

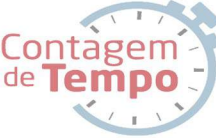